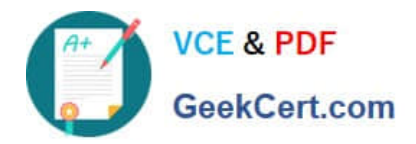

# **9A0-142Q&As**

### Adobe InDesign CS5 ACE Exam

## **Pass Adobe 9A0-142 Exam with 100% Guarantee**

Free Download Real Questions & Answers **PDF** and **VCE** file from:

**https://www.geekcert.com/9a0-142.html**

100% Passing Guarantee 100% Money Back Assurance

Following Questions and Answers are all new published by Adobe Official Exam Center

**C** Instant Download After Purchase

- **83 100% Money Back Guarantee**
- 365 Days Free Update
- 800,000+ Satisfied Customers

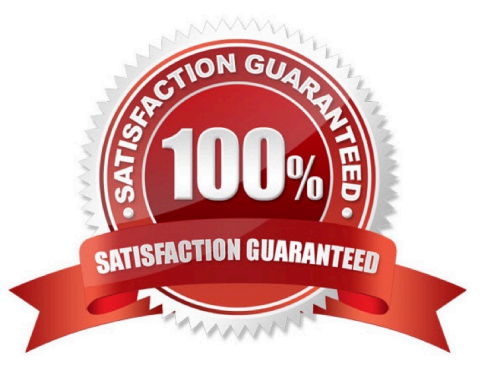

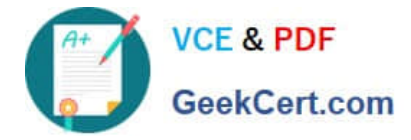

#### **QUESTION 1**

Andy is designing a book and he wants certain images to appear before the related content. The reading order will remain the same after the book is exported to the XHTML format.

What will Andy do to accomplish the task?

- A. Group the elements in InDesign in the required order.
- B. Reorder the elements in the XHTML format after exporting from InDesign.
- C. Reorder the elements in InDesign and then export them to the XHTML format.
- D. Group the elements in the required reading order in the exported XHTML document.

Correct Answer: A

Andy will group the elements in InDesign in the required order so that the reading order will remain the same after the book is exported to the XHTML format.

#### **QUESTION 2**

You are creating a document. You have imported a QuickTime movie into your document.

Which of the following features in the Export Adobe PDF dialog box will enable the movie to be played in Acrobat? Each correct answer represents a complete solution. Choose all that apply.

- A. Interactive Elements checkbox
- B. Create PSD File Using Acrobat.
- C. Acrobat 5 in the Compatibility pop-up menu.
- D. PDF/X4:2008 in the Standard pop-up menu
- Correct Answer: AC

Interactive Elements checkbox and Acrobat 5 in the Compatibility pop-up menu of the Export Adobe PDF dialog box will enable the movie to be played in Acrobat. These features are highlighted in the following figure.

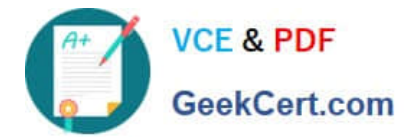

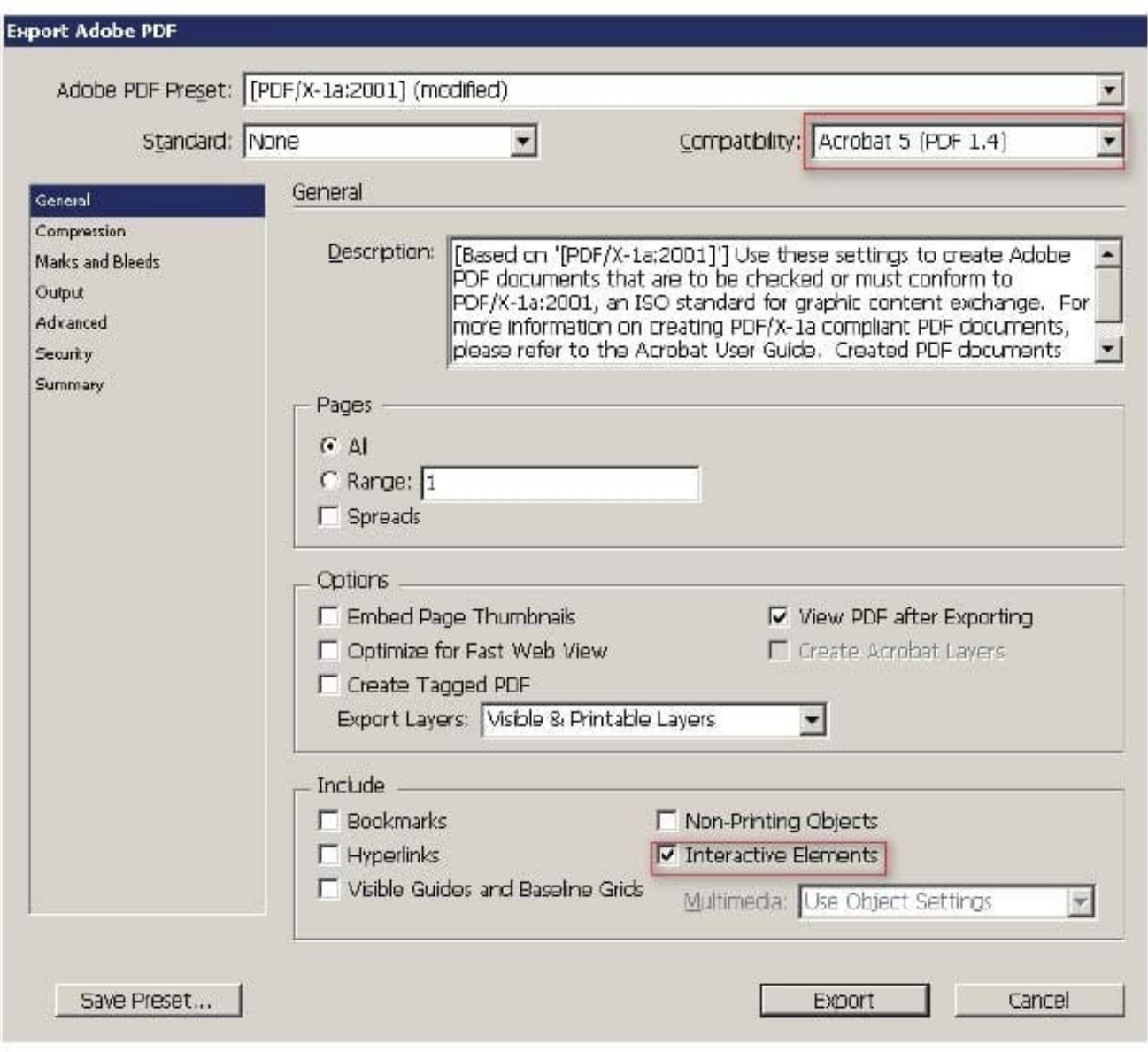

#### **QUESTION 3**

Which of the following options should be selected if you want the table of contents entries to appear in the Bookmarks panel of Adobe Acrobat or Adobe Reader when the document is exported to PDF?

- A. Between Entry And Number
- B. Sort Entries in Alphabetical Order
- C. Create PDF Bookmarks
- D. Include Text On Hidden Layers

Correct Answer: C

The Create PDF Bookmarks option should be selected if you want the table of contents entries to appear in the

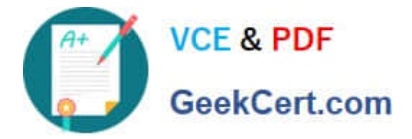

Bookmarks panel of Adobe Acrobat or Adobe Reader when the document is exported to PDF.

Answer: D is incorrect. The Include Text On Hidden Layers option should be selected if you want the paragraphs on hidden layers to be included in your table of contents.

Answer: B is incorrect. The Sort Entries in Alphabetical Order option is selected to sort table of contents entries in the selected style alphabetically.

Answer: A is incorrect. The Between Entry And Number option should be selected to specify which characters you want between the table of contents entry and its page number.

#### **QUESTION 4**

You have created a table in a document. You select the cell by pressing the Esc key to paste some data in a cell of the table. The data you are pasting has tabs and carriage returns in it.

What will happen when you paste this data to the selected cell?

- A. Data will not be pasted in the cell.
- B. InDesign maps the clipboard data into the cell.
- C. InDesign maps the clipboard data across more than one cell.
- D. InDesign maps the clipboard data across the all cells in the table.

Correct Answer: C

If you select the cell (this means if you press Esc to toggle between selecting what is inside the cell and the cell itself), and if the data you are pasting has tabs or carriage returns, InDesign maps the clipboard data across more than one cell. It will not paste the data in one cell in which you want to paste the data in the above scenario. To insert the data in the cell, you should insert the cursor inside the cell instead of selecting cell itself.

#### **QUESTION 5**

Which of the following options should be selected to specify which characters you want between the table of contents entry and its page number?

- A. Create PDF Bookmarks
- B. Include Text On Hidden Layers
- C. Between Entry And Number
- D. Sort Entries in Alphabetical Order

Correct Answer: C

The Between Entry And Number option should be selected to specify which characters you want between the table of contents entry and its page number.

Answer: B is incorrect. The Include Text On Hidden Layers option should be selected if you want the paragraphs on hidden layers to be included in your table of contents.

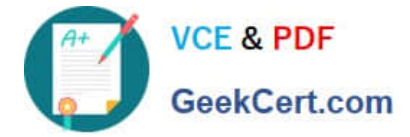

Answer: D is incorrect. The Sort Entries in Alphabetical Order option is selected to sort table of contents entries in the selected style alphabetically.

Answer: A is incorrect. The Create PDF Bookmarks option should be selected if you want the table of contents entries to appear in the Bookmarks panel of Adobe Acrobat or Adobe Reader when the document is exported to PDF.

[Latest 9A0-142 Dumps](https://www.geekcert.com/9a0-142.html) [9A0-142 VCE Dumps](https://www.geekcert.com/9a0-142.html) [9A0-142 Practice Test](https://www.geekcert.com/9a0-142.html)